## ECE4893A/CS4803MPG: MULTICORE AND GPU VIDEO GAMES FOR

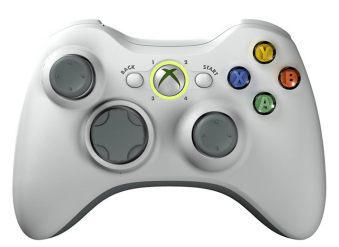

#### **Rendering 3-D Content**

Prof. Aaron Lanterman

(Based on slides by Prof. Hsien-Hsin Sean Lee)

School of Electrical and Computer Engineering

Georgia Institute of Technology

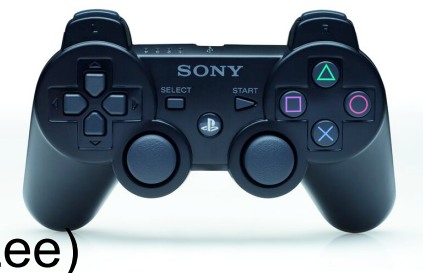

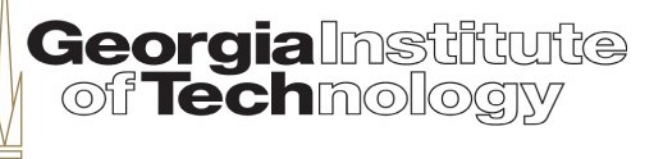

#### **How to render a model in the Content Pipeline**

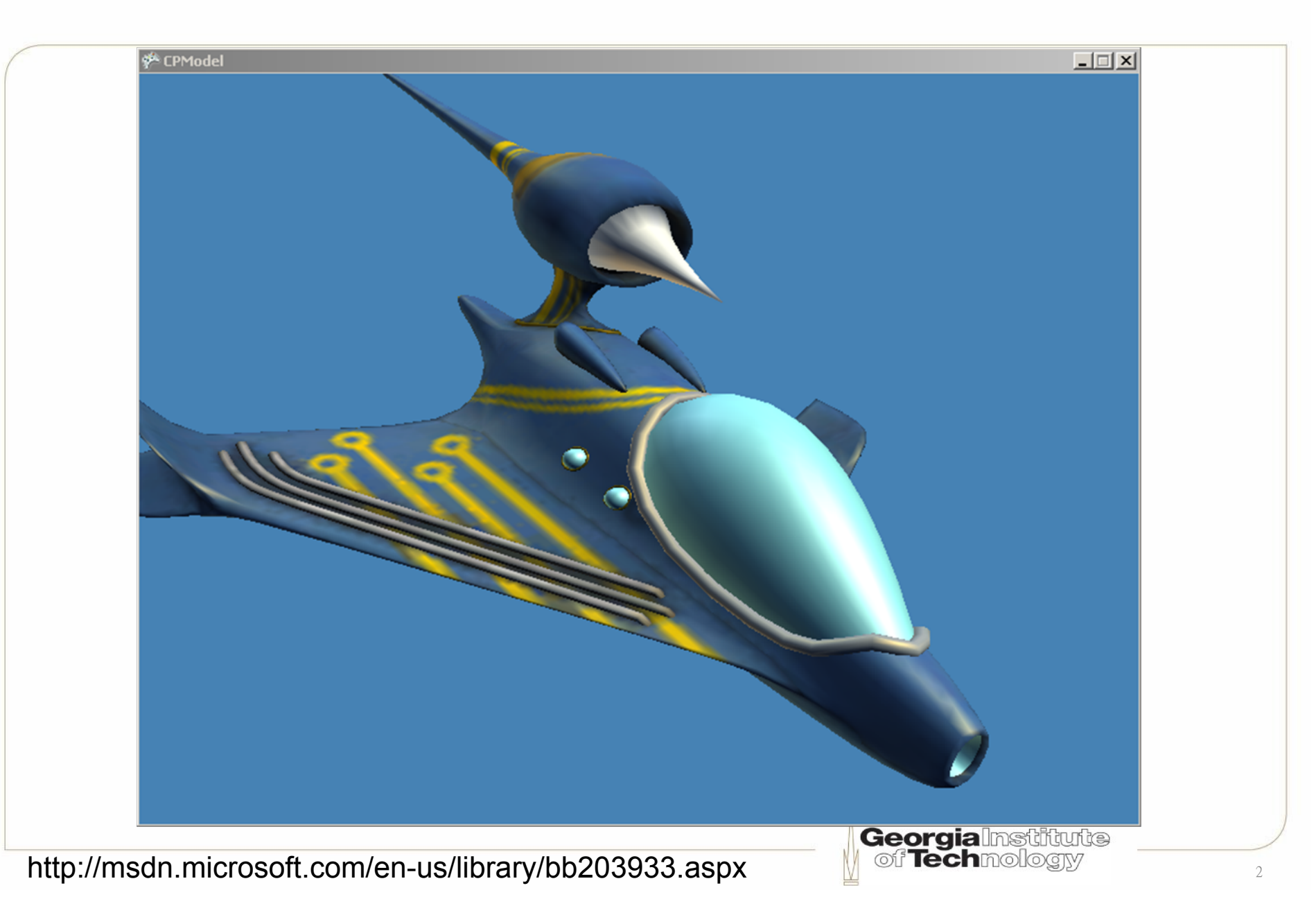

### **How to peek at the model structure**

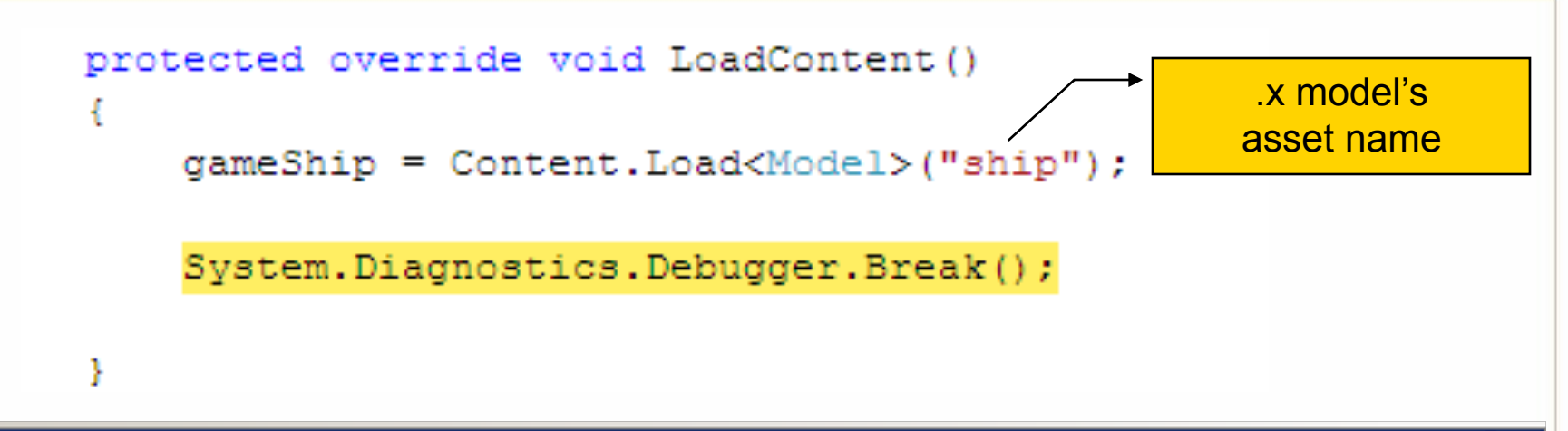

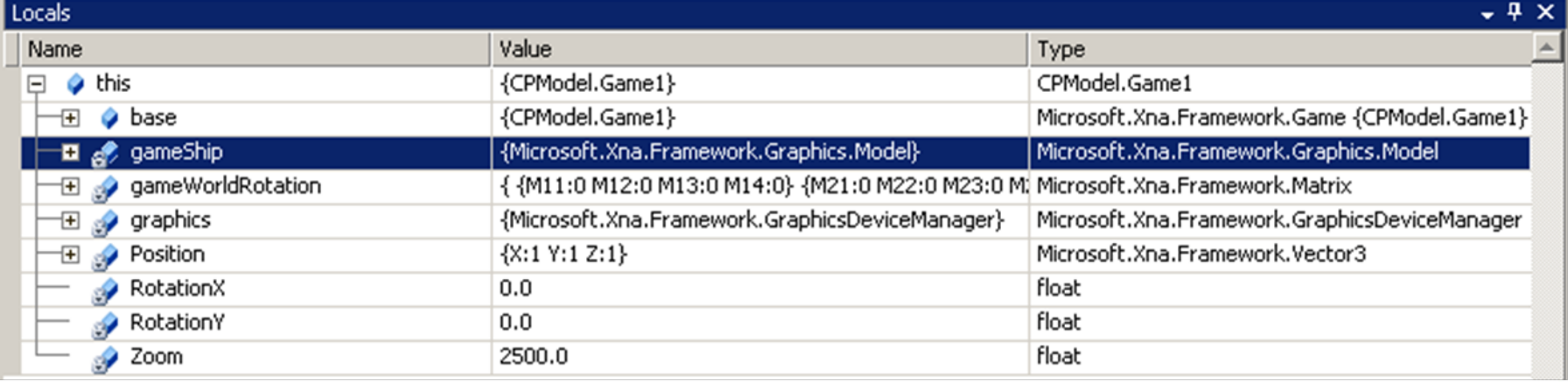

• The asset name of input model "wedge\_player1.x" has been renamed to "ship" in the "properties" window (Content Pipeline)

> **Georgialnstitute** of **Tech**mologiv

### **Peeking at the bones and meshes**

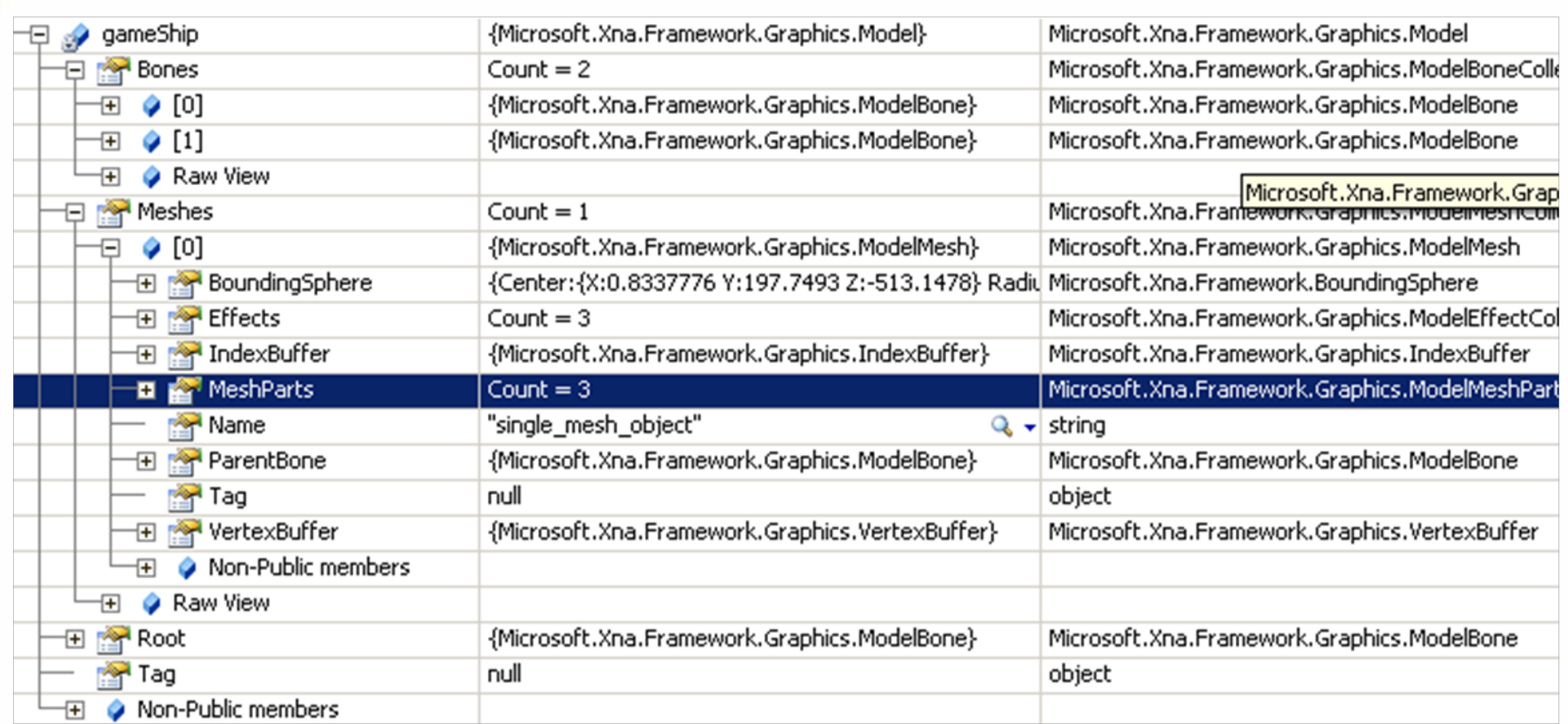

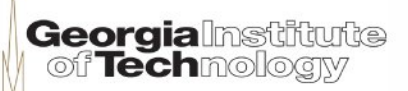

### **Bones and meshes (1)**

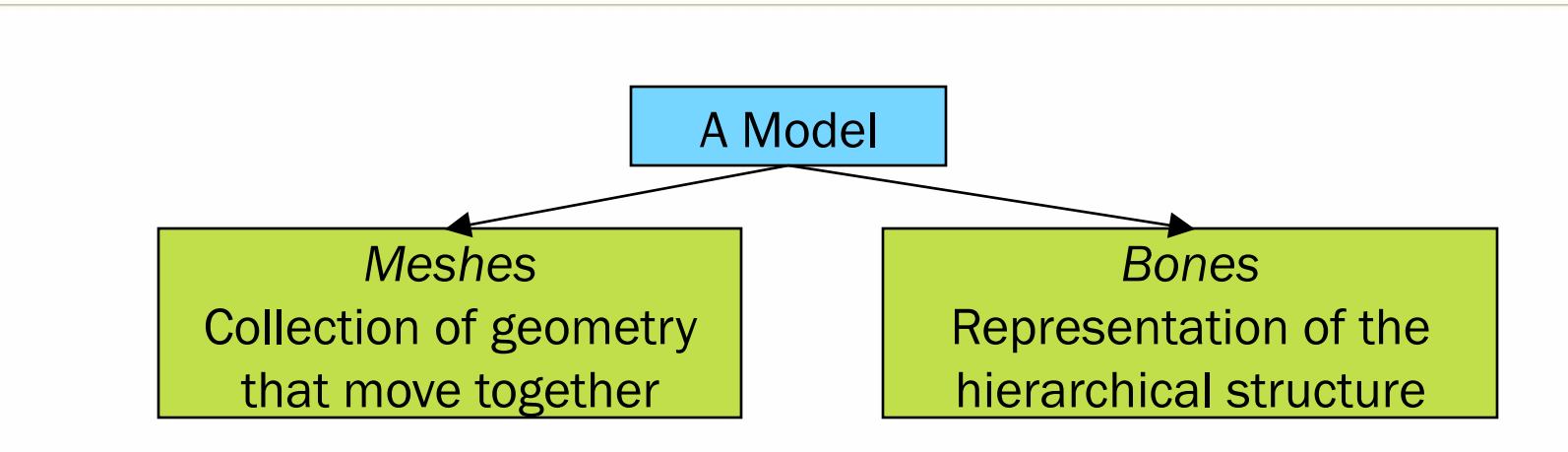

- The model is "flattened" to a single list of meshes
- The bones retain the tree structure from the scene graph
- Each mesh can have a related matrix defining its own transformation

**Georgialnstitute** f<sup>7</sup>echmol

### **Bones and meshes (2)**

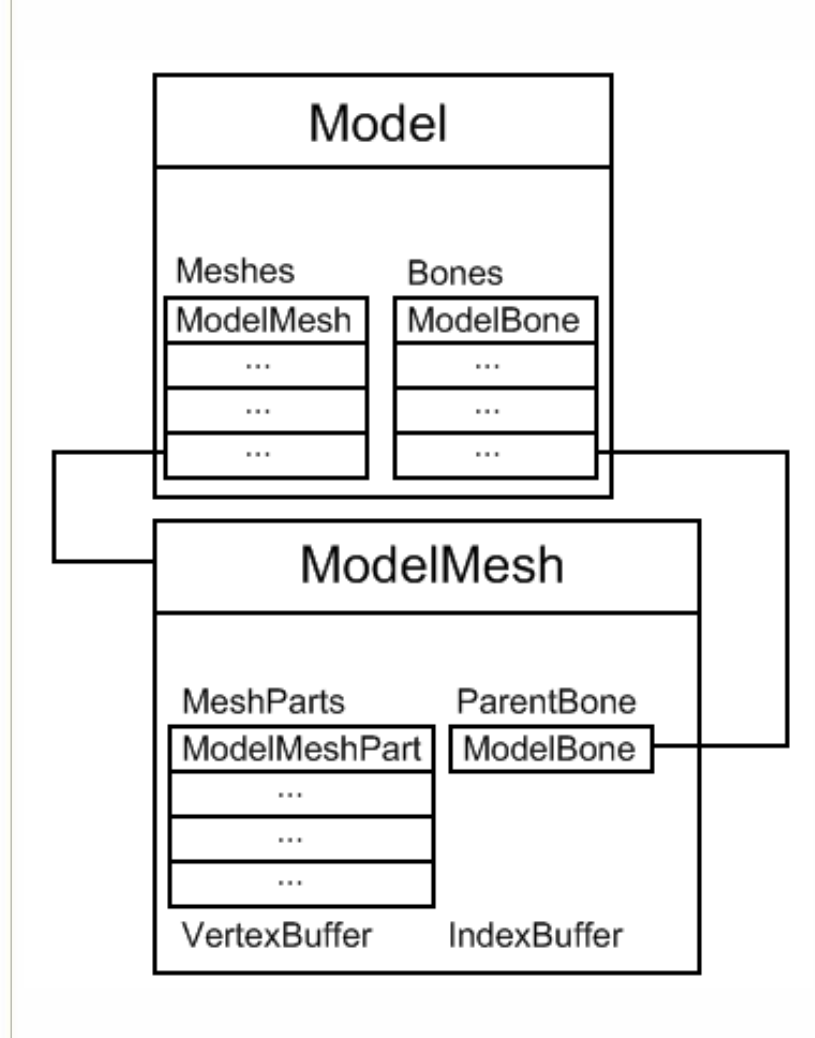

- Each ModelMesh has a **ParentBone**
- Each Bone has a transformation matrix
- Rotate the ParentBone will also rates the children and their children, etc.

#### **In meshes: BoundingSpheres and Effects**

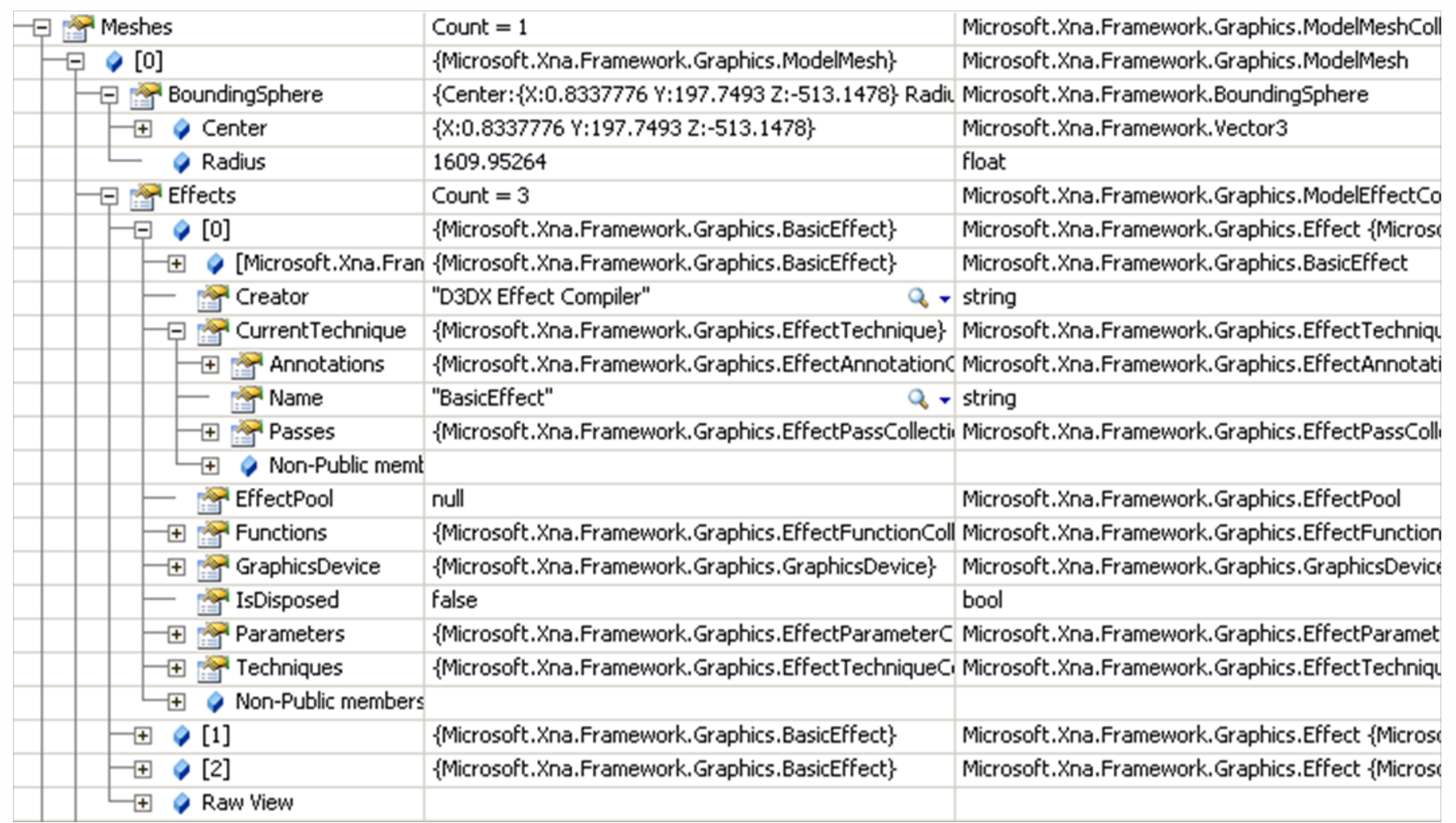

#### **In meshes: IndexBuffer & VertexBuffer**

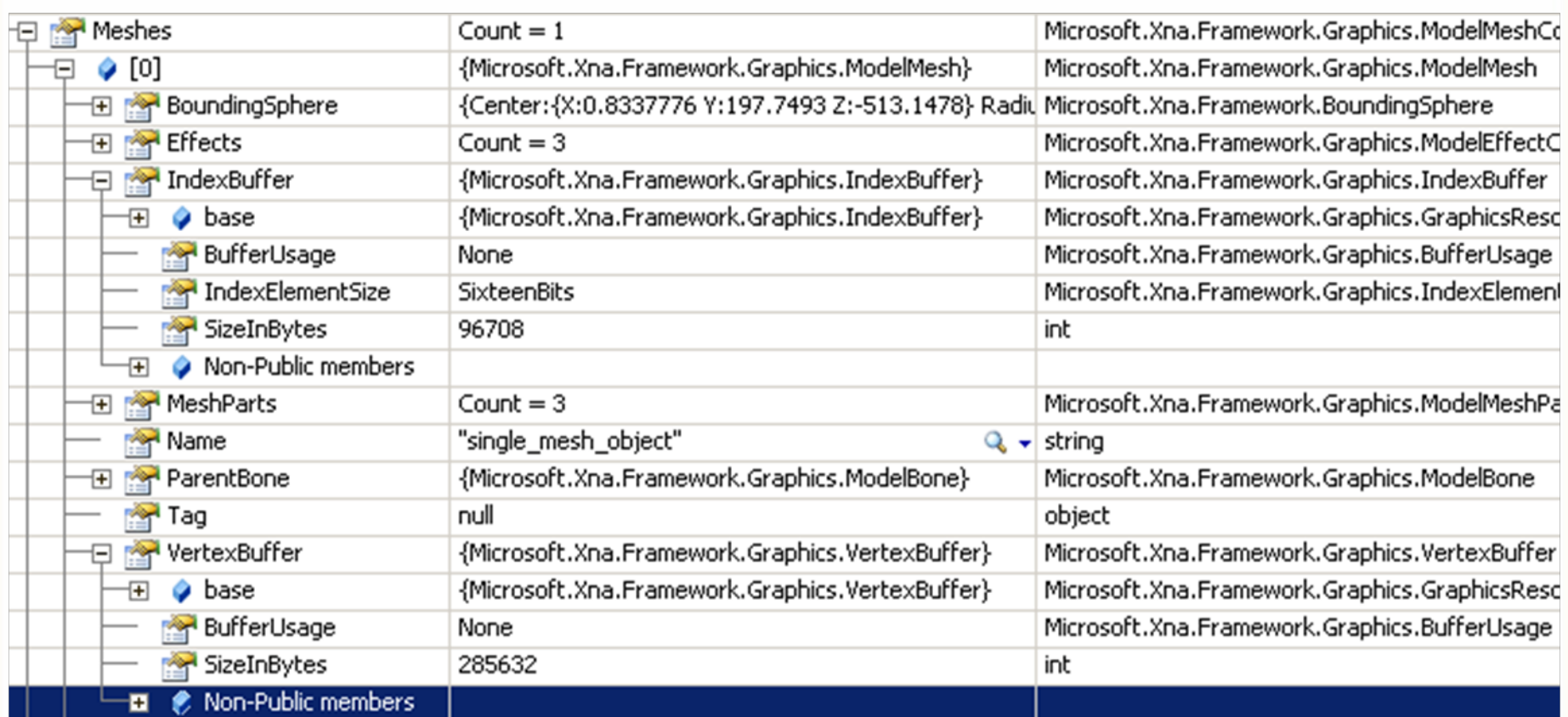

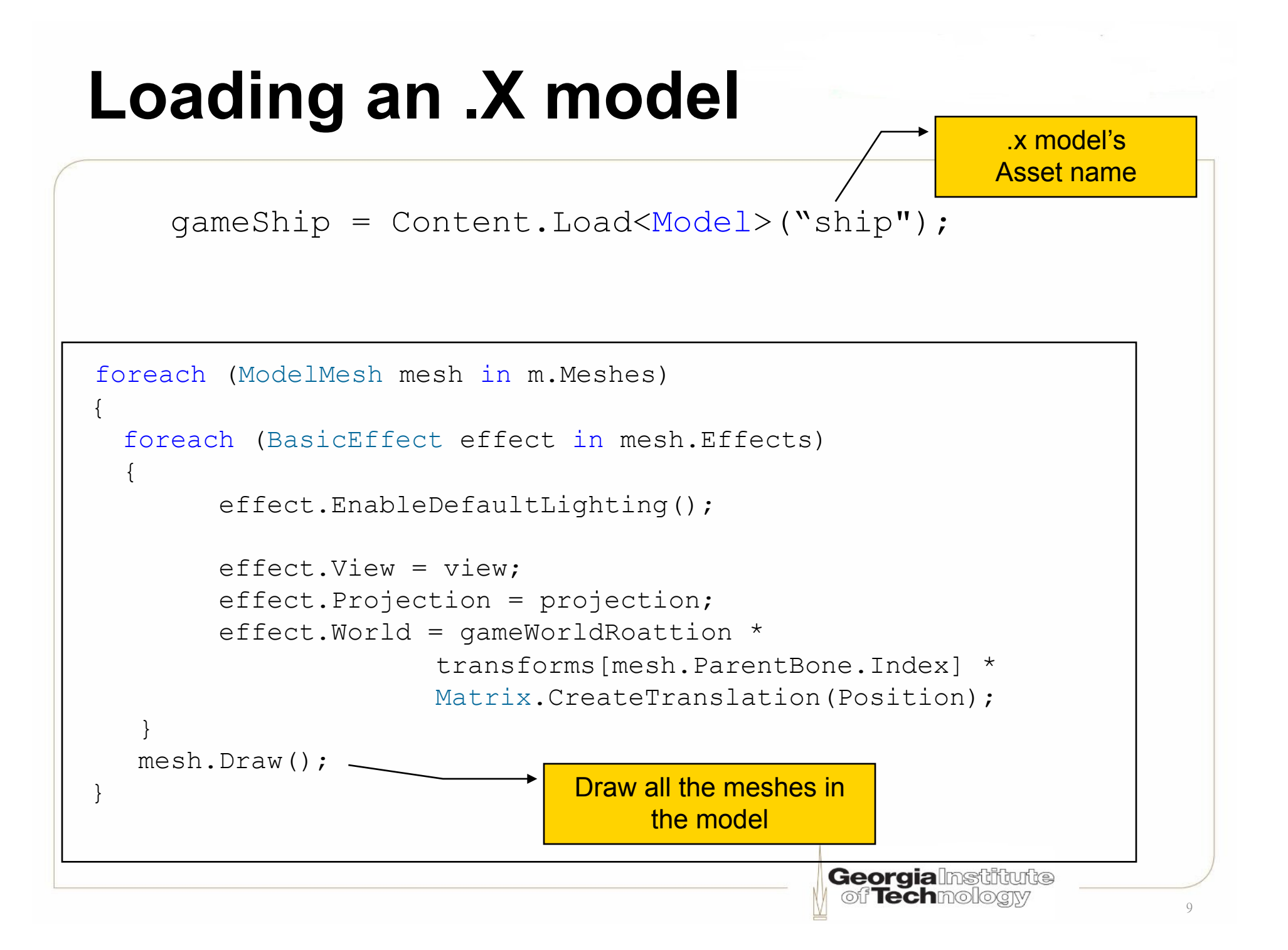

### **DrawModel (Initialization)**

```
private void DrawModel(Model m) 
{ 
       // copy any parent transform 
       Matrix[] transforms = new Matrix[m.Bones.Count];
       m.CopyAbsoluteBoneTransformsTo(transforms);
       float aspectRatio = 
                graphics.GraphicsDevice.Viewport.Width / 
                graphics.GraphicsDevice.Viewport.Height;
       Matrix projection = 
       Matrix.CreatePerspectiveFieldOfView 
          (MathHelper.ToRadians(45.0f), aspectRatio, 1.0f, 10000.0f);
       Matrix view = 
                Matrix.CreateLookAt(new Vector3(0.0f, 50.0f, Zoom), 
                                     Vector3.Zero, Vector3.Up);
```
## **CopyAbsoluteBoneTransformsTo**

#### $\Box$  Remarks

In an absolute transform, each bone is transformed according to the position of all parent bones.

This is the same as iterating the Bones collection and applying the transformation matrix of every parent of a ModelBone to the Transform property of each ModelBone and copying the results into an array that can be indexed into by the bone index.

An array of transformation matrices for the meshes of any model can be obtained by calling CopyAbsoluteBoneTransformsTo or CopyBoneTransformsTo. The resulting array contains the transforms that describe how each ModelMesh is located relative to one another in the Model. The transformation matrix that should be applied to each ModelMesh can be obtained using the index of the CopyAbsoluteBoneTransformsTo to retrieve a transformation matrix from this collection.

http://msdn.microsoft.com/en-us/library/ microsoft.xna.framework.graphics.model.copyabsolutebonetransformsto.aspx

• In an absolute transform, each bone is transformed according to the position of all parent bones

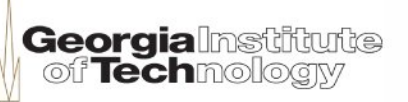

### **Example heirarchical model**

The Absolute Transform for a Lamp Shade Product of 4 transformation matrices LampShade \* TableLamp \* Furniture \* Bedroom

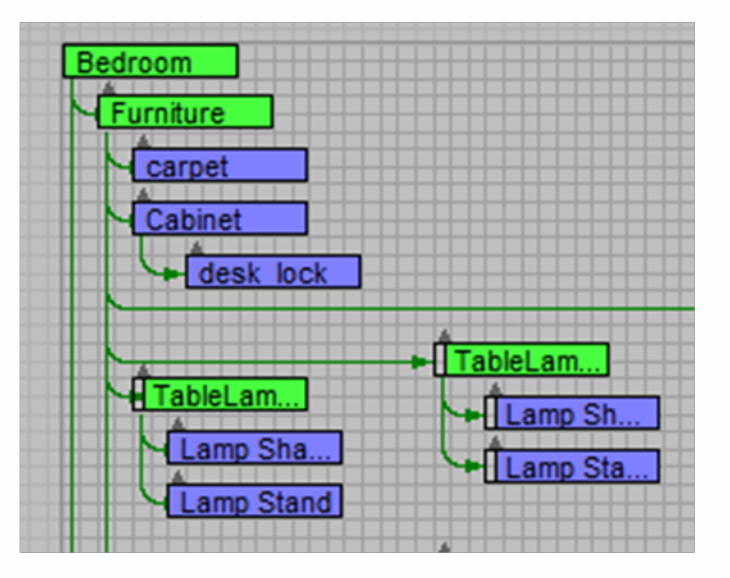

**Georgia**lnstitute

#### Ship Example

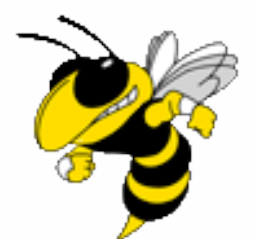

CPModel Effect

(See Demo in Visual Studio)

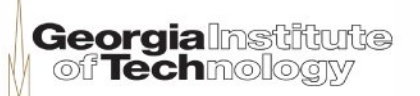

#### Ducky Example

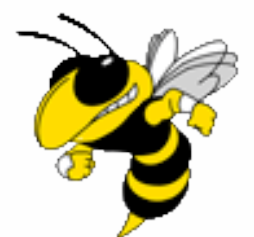

**DuckBasicEffect** 

(See Demo in Visual Studio)

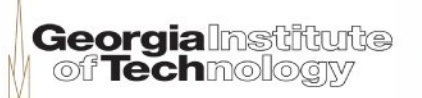

#### **Draw a subset of a model**

```
Set up mesh IB and VB yourself
       graphics.GraphicsDevice.Indices = mesh.IndexBuffer:
       graphics.GraphicsDevice.Vertices[0].SetSource(mesh.VertexBuffer, 0, VertexPositionNormalTexture.SizeInBytes);
       // HHLee: the following code is pain in the ass to draw the first 2 meshes
       // because the 3rd mesh of this stupid model is a rectangle which is kind of annoving
       int i = 0:
       foreach (ModelMeshPart meshpart in mesh.MeshParts)
           i++:
                                                                        Draw only MeshPart[0] and [1] 
           if (i == 3)break:
           effect.Begin();
           foreach (EffectPass pass in effect.CurrentTechnique.Passes)
               pass.Begin();
               graphics.GraphicsDevice.DrawIndexedPrimitives(PrimitiveType.TriangleList,
                   meshpart.BaseVertex.
                   meshpart.StreamOffset,
                   meshpart.NumVertices.
                   meshpart.StartIndex.
                   meshpart.PrimitiveCount);
               pass\_End():
                                                                       Use your own Draw call 
                                                                       instead of mesh.Draw() effect. End();
       l/mesh.Draw():
ł
base.Draw(gameTime);
                                                                            Georgialnstitute
                                                                             of Techmology
```
#### Teapot Example

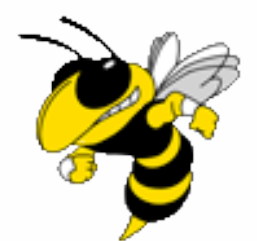

**TeapotBasicEffect** (See Demo in Visual Studio)

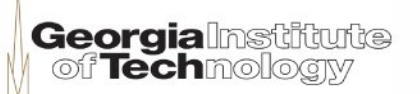

## **Mixing 2-D and 3-D drawing**

mySpriteBatch.Begin(SpriteBlendMode.None, SpriteSortMode.Immediate, SaveStateMode.None);

- May mess up rendering of 3-D objects
- SpriteBatch will change renderstates to things inappropriate for 3-D drawing

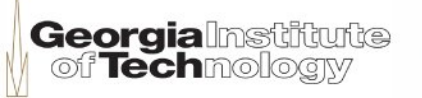

## **Easy solution**

mySpriteBatch.Begin(SpriteBlendMode.None, SpriteSortMode.Immediate, SaveStateMode.SaveState);

• Caveat: saving and restoring state is slow, may lower your frame rate

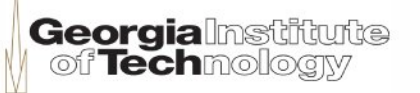

## **Not as easy solution (1)**

- •Set the renderstates back yourself before drawing 3-D objects
- See Shawn Hargreaves' blog for a full list of what renderstates get changed by SpriteBatch

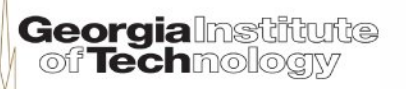

# **Not as easy solution (2)**

- GraphicsDevice.RenderState.DepthBufferEnable = true; GraphicsDevice.RenderState.AlphaBlendEnable = false; GraphicsDevice.RenderState.AlphaTestEnable = false; • "before you draw anything in 3D you will probably want to reset these states:"
- "Depending on your 3D content, you may also want to set:"

 GraphicsDevice.SamplerStates[0].AddressU = TextureAddressMode.Wrap;

 GraphicsDevice.SamplerStates[0].AddressV = TextureAddressMode.Wrap;

## **In case of shader weirdness**

#### Instead of

myEffect.Begin();

try

myEffect.Begin(SaveStateMode.SaveState);

From Dark Codex Studios, "SaveState not working?," http://digierr.spaces.live.com/blog/cns!2B7007E9EC2AE37B!747.entry

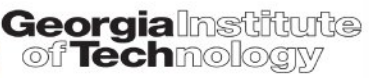